# **How to use PrPages and the results right from the commandline …**

This is the test-version. If you think this modul is useful for you and if you want to use it in a regularely way or if you want to publish it together with your own applications then **you have to buy it**. Try before you buy ;-)

For this small guide i've used my sample "main.pdf". It's a 70 pages pdfdocument with 67 bw/grey pages and 3 coloured ones if we do not look too closely. We'll see what PrPages is telling us ;-)

Let us playing a bit with the parameters and the values. First we want an overview about the document. So we take option S (instead of E) for a summary. Because we know that sometimes slightly shading grey colours could be interpreted as a very slight light blue or pink colour we're setting the "gray value tolerance" up to 15. PrPages splits each pixel of the pdf-page into the rgb-values and the value 15 (by the way that's good practice) means that the highest and lowest colour-value (the values are from 0 up to 255) of a pixel can differ at most by the value 15.

For this guide we're in the cmd-box … directly on the commandline. Nearly the same way we can use this sample inside an application, with a vba-routine in our Office-product or any other programming language which is able to start internally other programs via shell syntax.

Now we're starting a cmd-window and get on the commandline. The sample below makes it necessary that PrPages.exe and our document main.pdf should be at directory c:\temp\ … and we're there, too.

### **A resulting summary with a "gray value tolerance":**

Our sample command "PrPages c:\temp\main.pdf S 15 c:\temp\main\_s\_15.csv" we're entering directly at the commandline but we could do it nearly the same way with a shell-syntax in our created applications, our scripts or bat-files!

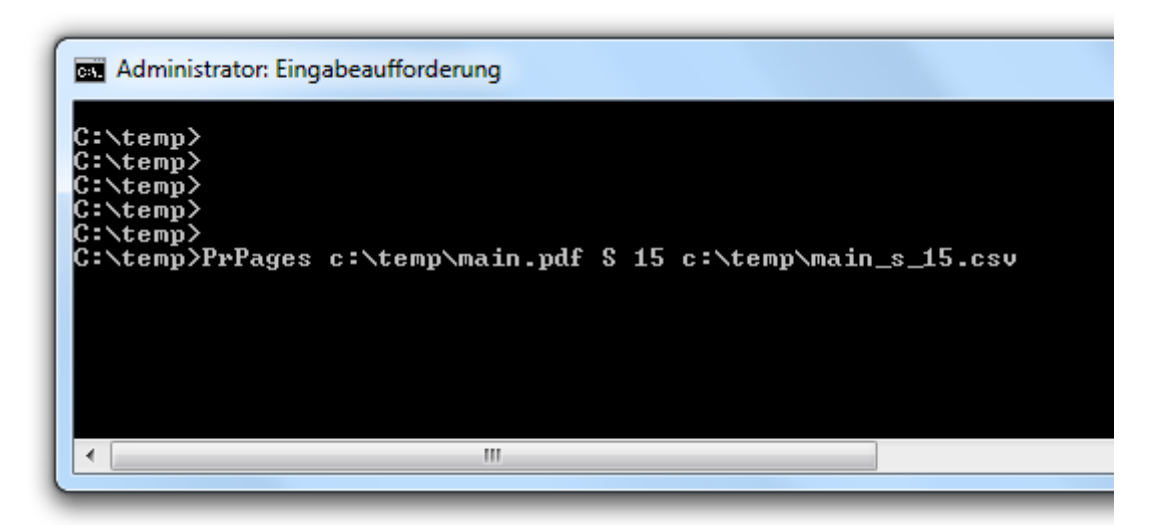

At the end we're hitting the enter-button… and after the resulting message in the cmd-box we should have a look into the csv-file…

At first column we can see the filename, then the page count, the height, the width, then the coloured pages (here there are 3 pages), then the grey or bwpages (here there are 67 pages).

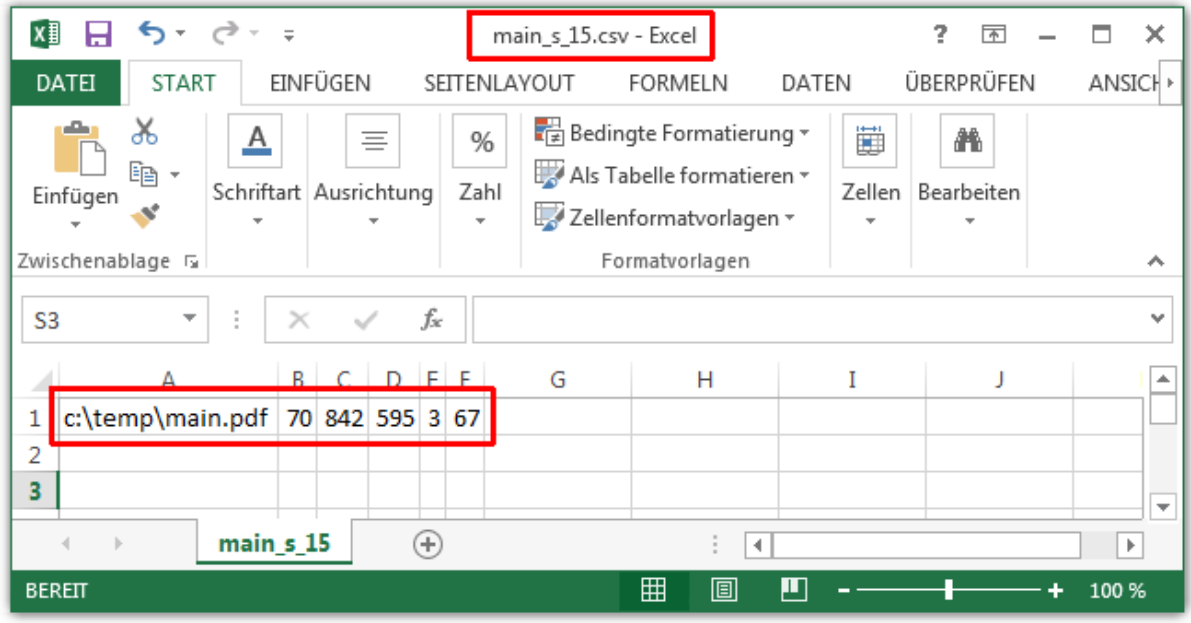

### **A resulting summary without "gray value tolerance":**

Mmmmh… what's the influence of the "gray value tolerance"? We're doing another test without a tolerance-value. So there is value "00" now.

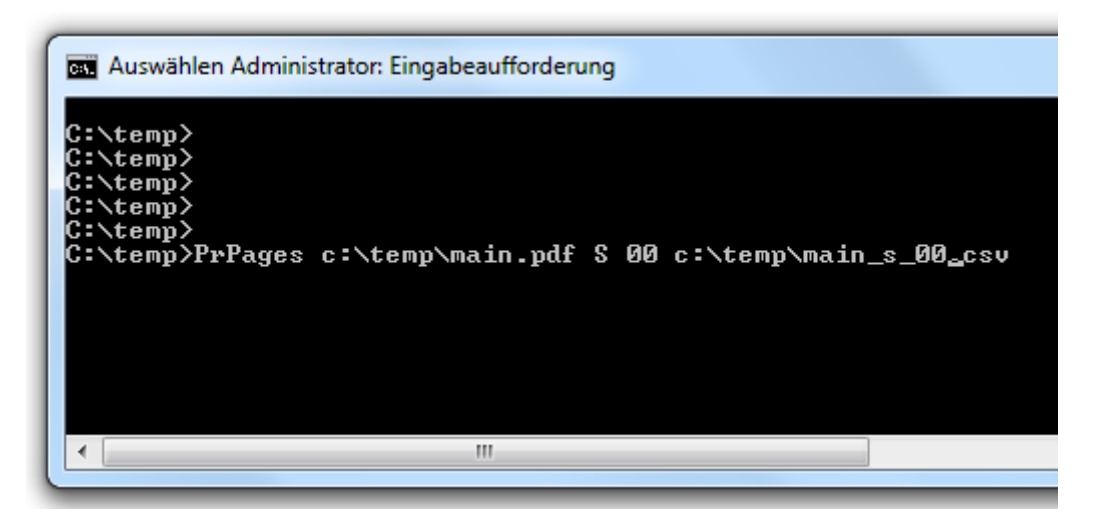

At the end we're hitting the enter-button… and after the resulting message in the cmd-box we should have a look into the csv-file…

At first column we can see the filename, then the page count, the height, the width, then the coloured pages (now there are 4 pages), then the grey or bwpages (now there are 66 pages). Without a tolerance value even the smallest deviation leads to a colour-detection – so now we have 4 coloured pages and not 3 pages!

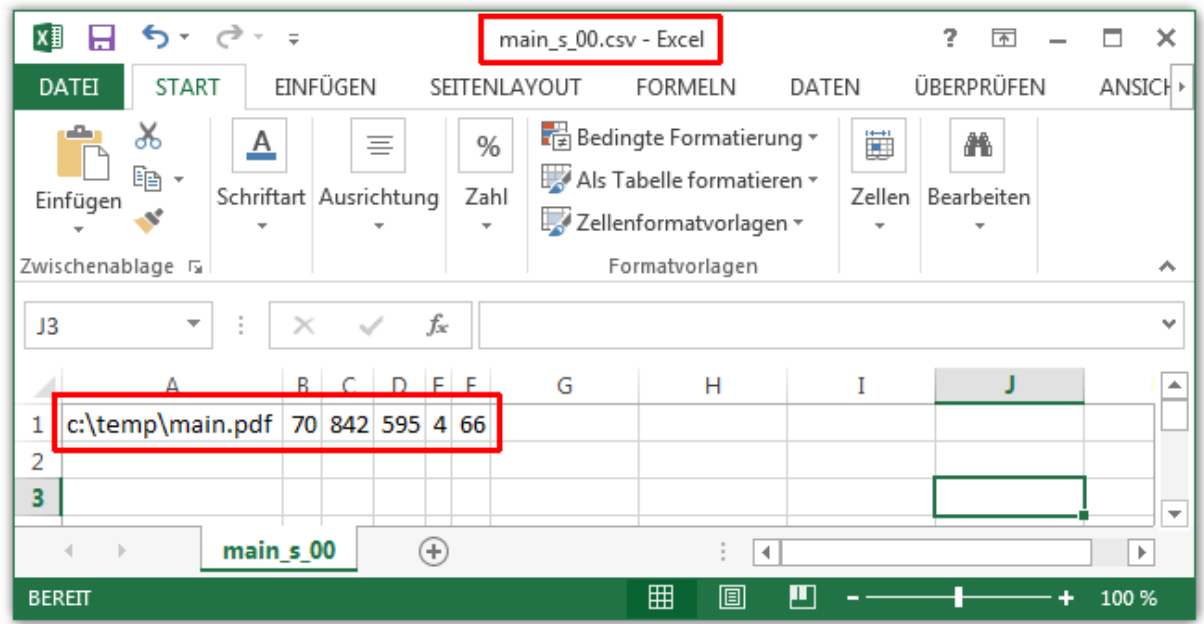

## **A resulting "each page report" with a "gray value tolerance":**

But we couldn't see these small difference while looking into the document. So where's these page? We change the option S to E to get a csv-list with each page of the document… again with a "gray value tolerance" of 15.

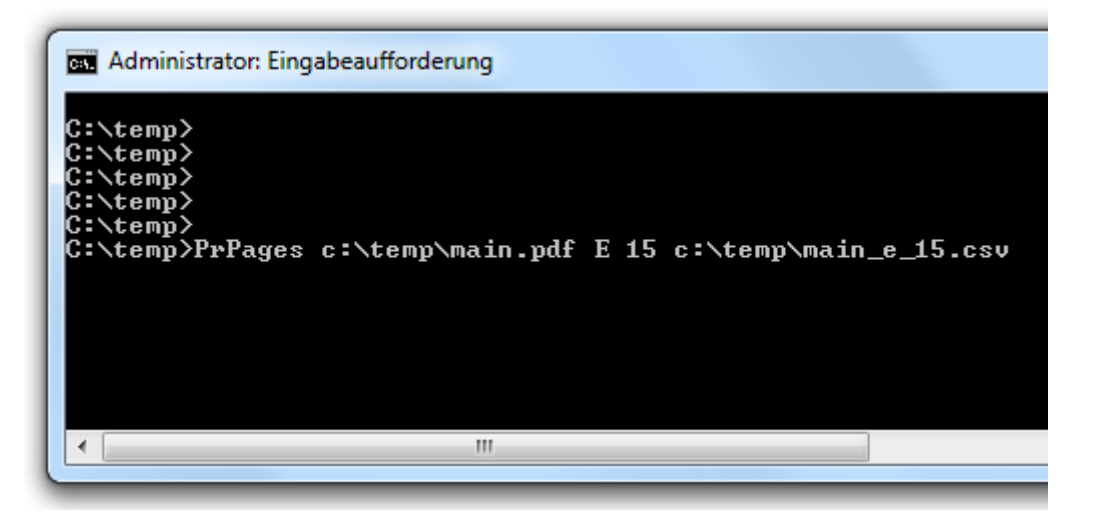

After running the command we're looking into the csv-file. There are 70 lines now. One for each page. The first page is a coloured one. That's no surprise because the first page often is the title page with a logo or a picture. Going down in the csv-file we see page 64 and 65. There's some coloured content, too.

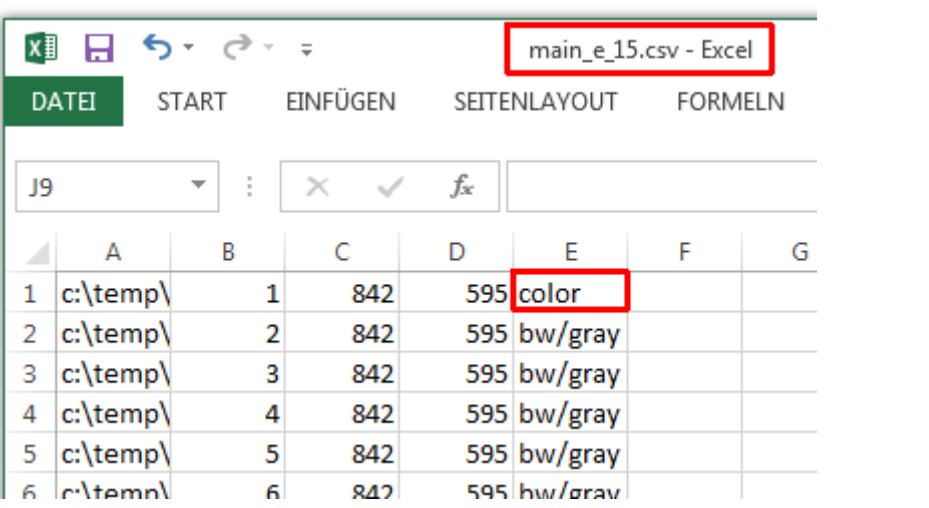

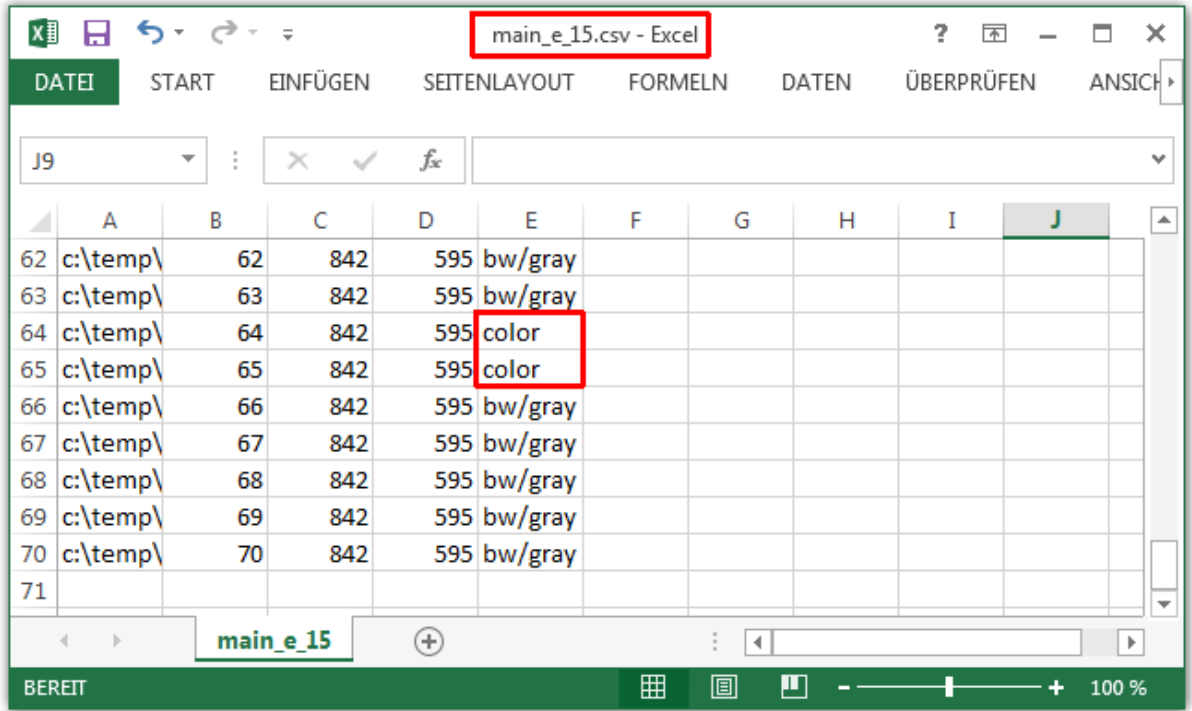

# **A resulting "each page report" without "gray value tolerance":**

We change the "gray value tolerance" now to "00" - so no tolerance detecting the coloured pages.

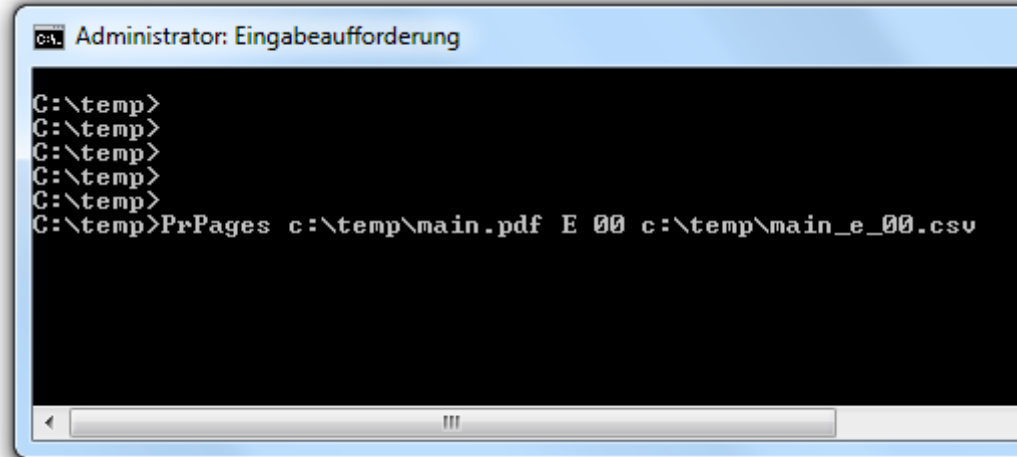

The resulting csv-file looks identically … only the third page shall be coloured now.

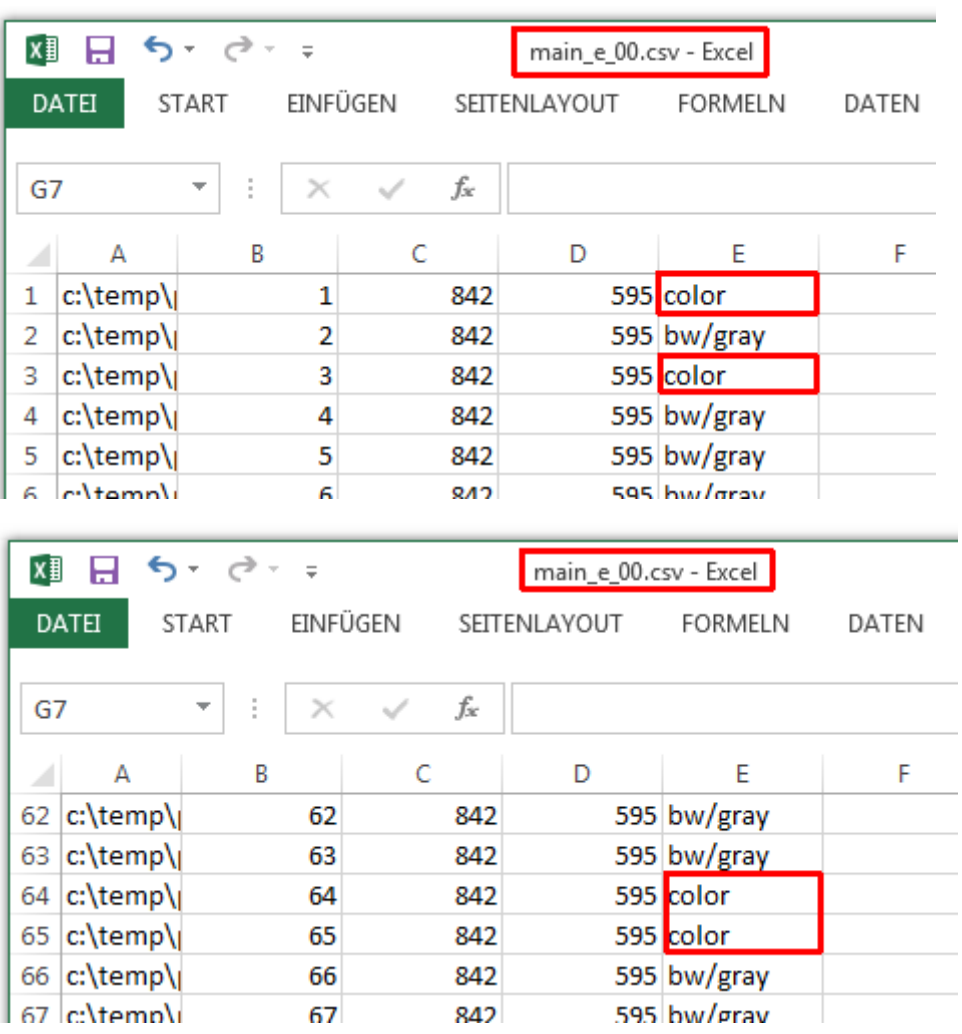

#### **What/where was the difference?**

We're opening the document and on page 3 we found a small logo. It could be grey or … perhaps a very light blue? Anyway not an absolutely clear grey – so there are few coloured pixels on page 3 and it's up to you what you want. Some printer-drivers are working with optionally "gray value tolerances" and if you need identical results you should use these option, too.

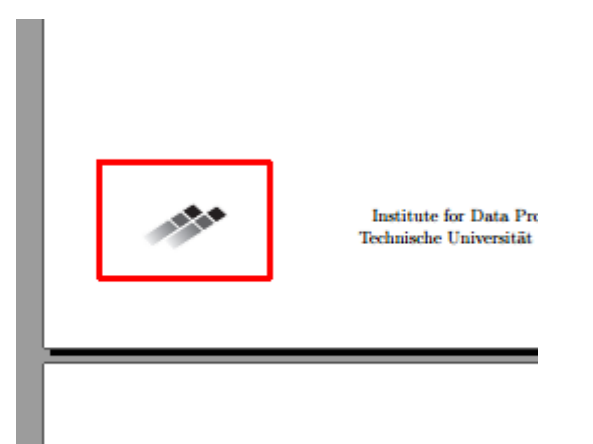